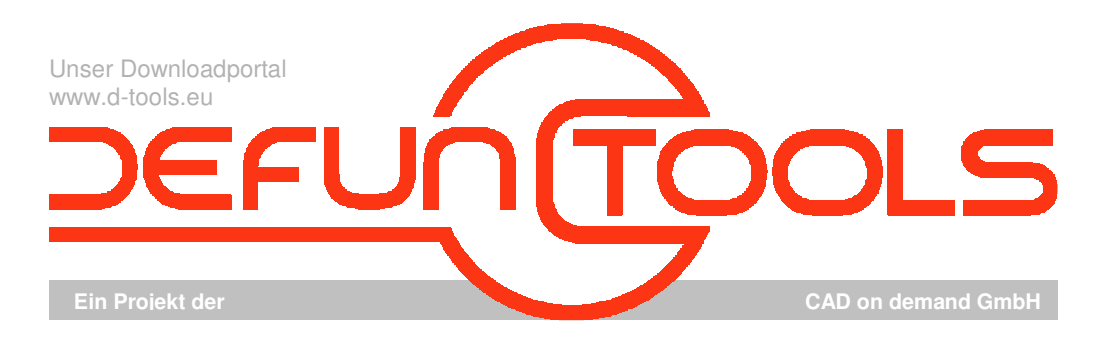

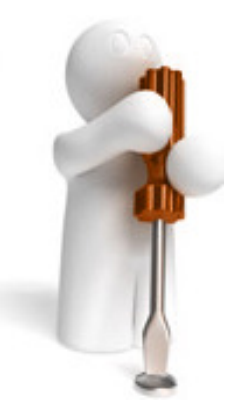

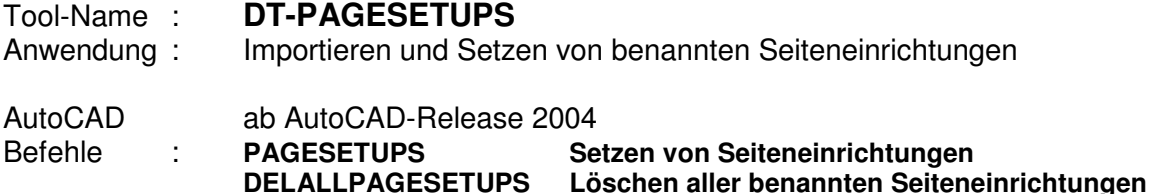

## **Beschreibung:**

Benannte Seiteneinrichtungen speichern im AutoCAD die Einstellungen für den Plotter, die Plotstiltabelle und die anderen Eigenschaften eines Layouts. Üblicherweise legt man benannte Seiteneinrichtungen für die verschiedenen Papiergrößen und Ausgabegeräte an und speichert dann die so vorbereitete Zeichnung als Template(dwt). In jeder neuen Zeichnung, die aus diesem Template entsteht, kann man dann für jedes Layout eine benannte Seiteneinrichtung auswählen, um damit die aktuellen Einstellungen im Dialogfeld "Seiteneinrichtung" / "Plotten" zu ersetzen. Wenn sich nun jedoch Plotter oder Zeichenstandard geändert haben, oder man Zeichnungen eines Fremdherstellers bekommen hat, ist es recht umständlich die benannten Seiteneinrichtungen bestehender Zeichnungen anzupassen.

Hier hilft das Tool **PAGESETUPS**. Es stellt einen Dialog bereit, in dem links alle in der Zeichnung gefundenen Seiteneinrichtungen und rechts alle Layouts der Zeichnung aufgelistet werden. Der Anwender kann nun eine benannte Seiteneinrichtung und mehrere Layouts, die die vorgewählte Seiteneinrichtung übernehmen sollen, selektieren. Durch Drücken des "Anwenden"-Buttons werden dann diese Zuordnungen zwischengespeichert und der Anwender kann noch andere Seiteneinrichtungen anderen Layouts zuweisen.

Bei Betätigung des "Ende"- Buttons wird der Dialog geschlossen und alle vorgenommenen Zuordnungen in der Zeichnung umgesetzt. Der "Abbruch"-Button schließt den Dialog ebenfalls, verwirft aber alle gemerkten Einstellungen.

Zusätzliche Seiteneinrichtungen<br>können über den Knonf können über den Knopf "Importieren" aus anderen Zeichnungen in die aktuelle geholt werden, wobei optional

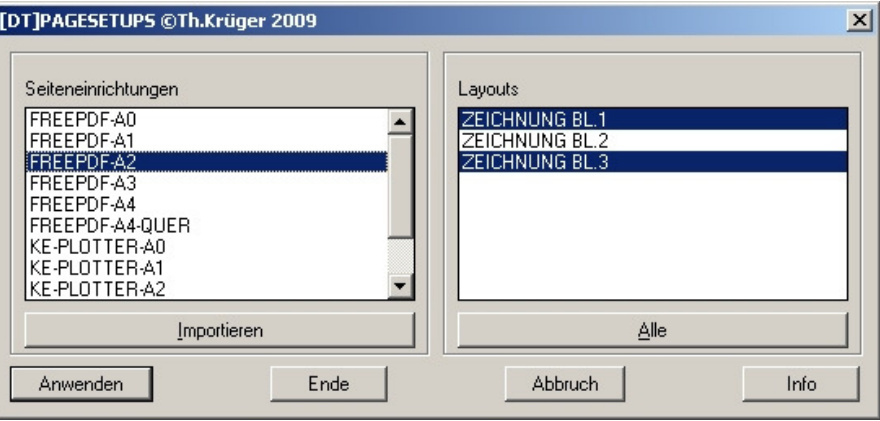

evtl. schon vorhandene gleichnamige Seiteneinrichtungen überschrieben werden können.

Mit DELALLPAGESETUPS ist in dem Tool zusätzlich noch ein Befehl integriert, der alle vorhandenen Seiteneinrichtungen in der Zeichnung löscht.

## **Installation:**

Hinweise zur Installation des Tools und zur dessen Lizenzierung sind den speziellen Dokumentationen zu diesen Themen zu entnehmen.

## **Lizenzbestimmungen**

Es wird darauf hingewiesen, dass nach dem Stand der Technik es nicht möglich ist, Computersoftware so zu erstellen, dass sie in allen Kombinationen und Anwendungen fehlerfrei arbeitet. Vertragsgegenstand ist daher nur eine im Sinne der Beschreibung und Benutzungsanleitung grundsätzlich brauchbare Software. Es gelten die AGB der Firma CAD on demand GmbH.

CAD on demand GmbH Eintrag im Handelsregister: HRB 14763 Bankverbindung: Telefon: +49(0) 681/ 989 06 84 Postanschrift:<br>Ceschäftsführung: Amtsgericht Saarbrücken Sparkasse Saarbrücken Fax: +49(0) 681/ 989 28 50 Kurt-Schumac Geschäftsführung: Amtsgericht Saarbrücken III – 1960 Sparkasse Saarbrücken Fax: +49(0) 681/ 989 28 50 Kurt-Schumacher-Str. 28 Amtsgericht Saarbrücken Sparkasse Saarbrücken Fax: +49(0) 681/ 989 28 50 Kurt-Schumacher-Str. 28 Holger Britannic Britannic Steuernummer: 040/ 107/ 02904 Konto-Nr:83 144<br>
Elevernummer: 040/ 107/ 02904 Konto-Nr:83 144<br>
LIStID: DE239425922

Internet: http://www.cad-od.de